## **PROCEDURE : CONVENTIONS DE STAGE LICENCE**

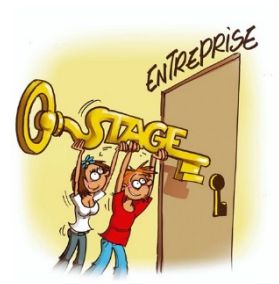

## **(concerne les stages volontaires et les stages MOBIL)**

Merci de prendre connaissance au préalable des conditions générales que vous trouverez : https://droit.univ-tours.fr/version-francaise/effectuer-un-stage

Vos dates de stage doivent être établies hors période d'enseignements (TD & cours magistraux), et d'examens. Si vous souhaitez effectuer votre stage à la même période que les sessions de rattrapage, l'annotation « Sous réserve d'accès à la session de rattrapages » sera apposée, avant signature de M. Le Doyen.

Tout stage effectué sans convention sera refusé

Les stages doivent être effectués en dehors des périodes d'enseignements et d'examens.

Sauf pour les étudiants ayant validé entièrement un semestre ou en période de césure

Si votre demande ne comporte aucune restriction, suivez la démarche ci-dessous.

❖ Connectez-vous à votre ENT.

 $\clubsuit$  Cliquez en haut à gauche sur l'icône suivante :  $\equiv$  et sélectionnez : « Conventions de stage »

 $\boldsymbol{\dot{\cdot}}$  À gauche, cliquez sur « Établissements d'accueil », et ensuite sur « Rechercher un établissement d'accueil »

v Pour rechercher une entreprise au sein de l'ENT choisissez de préférence « Par Numéro Siret » si vous l'avez en votre possession.

v Cliquez ensuite sur « Rechercher ». Si les données de l'établissement apparaissent, sélectionnez « Conventions de Stage » sur la gauche, choisissez « Créer une nouvelle convention » et suivez les indications.

v Dans le sujet du stage, puis dans l'onglet «Stage» «Confidentialité du stage/ thème du stage», cochez «Non». Précisez les dates effectives de présence dans la structure d'accueil.

v Il vous faut trouver et contacter un **enseignant référent afin de lui demander s'il accepte le principe d'encadrer votre stage.** Vous devrez renseigner son nom sur la plate-forme. **Pour les stages MOBIL**, en Droit, contactez en priorité l'enseignant responsable du MOBIL

v Dans le cas où l'établissement d'accueil n'existe pas, cliquez « Accueil » à gauche et ensuite sur « fiche de stage », un nouvel onglet dans votre navigateur Internet s'ouvrira.

v Complétez le document, et transmettez-le ensuite à l'adresse mail suivante : **stages.licences.dess@univ-tours.fr** afin que l'entreprise puisse être créée dans la base de données de l'ENT.

Veuillez indiquer s'il s'agit d'un stage MOBIL.

v Une fois ces démarches faites, vous pourrez éditer votre convention de stage. Il faudra la faire signer par l'entreprise d'accueil (dont le cachet sera apposé) et la signer vous-même. **Vous l'enverrez ensuite par mail à votre enseignant référent** (pour que celui-ci signe la convention) **et à l'adresse stages.licences.dess@univ-tours.fr** en un seul exemplaire (qui se chargera d'obtenir la signature de M. Le Doyen).

Vous recevrez ensuite par mail la convention signée par tous. Une grille d'évaluation à faire remplir par votre maître de stage, vous sera transmise en même temps. Vous veillerez à la retourner à **stages.licences.dess@univ-tours.fr**

v Vous devrez également fournir un exemplaire de votre **attestation de « Responsabilité Civile »**, que vous pourrez récupérer auprès de votre assureur habituel. Ce **document est obligatoire** pour la réalisation de votre stage.

v Merci de remettre tous vos documents complets à **l'adresse mail indiquée précédement**, **15 jours minimum avant le début de votre stage**. Merci de prendre garde au calendrier universitaire de la Faculté ainsi que des périodes de fermetures et jours fériés.

v **Afin de valider vos points pour le M.O.B.I.L**, l'attestation de stage (trouvable dans la section « Impression » de l'onglet « Stage ») devra être transmise, après votre période de stage, à la scolarité.

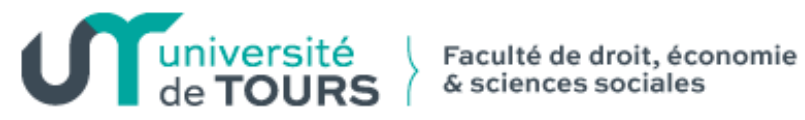